## **Software**

## **Como posso obter sistemas operativos Microsoft Windows e outros programas Microsoft?**

O Politécnico do Porto mantém um protocolo com a Microsoft que permite aos estudantes e colaboradores das diferentes Escolas que o constituem o acesso a diverso software, sendo este disponibilizado através do Microsoft Azure Dev Tools for Teaching.

Para além de Sistemas Operativos Microsoft Windows, são disponibilizadas diversas ferramentas de desenvolvimento - Project, Visio, Visual Studio Enterprise, entre outras.

Para aceder ao software disponível deverá seguir a ligação [Education - Microsoft](https://www2.isep.ipp.pt/msdnaa/) [Azure](https://www2.isep.ipp.pt/msdnaa/)

Quando redirecionado para a página de autenticação, deverá introduzir o seu endereço de e-mail institucional <utilizador>@isep.ipp.pt e respetiva palavra-chave de acesso ao Portal ISEP, seguindo as instruções que lhe são apresentadas.

Devido à licença disponibilizada ser pessoal e ser necessário efetuar login com a conta institucional para o obter, o software pretendido deverá ser descarregado / instalado pelo próprio utilizador.

Para procurar o software pretendido deverá:

- Aceder ao menu *"Software"* (1)
- Digitar o nome pretendido em (2), sendo que os resultados aparecerão no campo (3);
- Efetuar a escolha do software pretendido clicando no nome do mesmo (3), aparecendo uma descrição do programa selecionado em (4);
- Clicar em *"Ver Chave"* (5) para ter acesso à chave de instalação / validação do mesmo. Esta chave é pessoal e intransmissível, sendo solicitada após a instalação do software.
- Clicar em *"Transferir"* (6) para descarregar o pacote de instalação, que deverá ser executado após concluída a transferência.

## **Software**

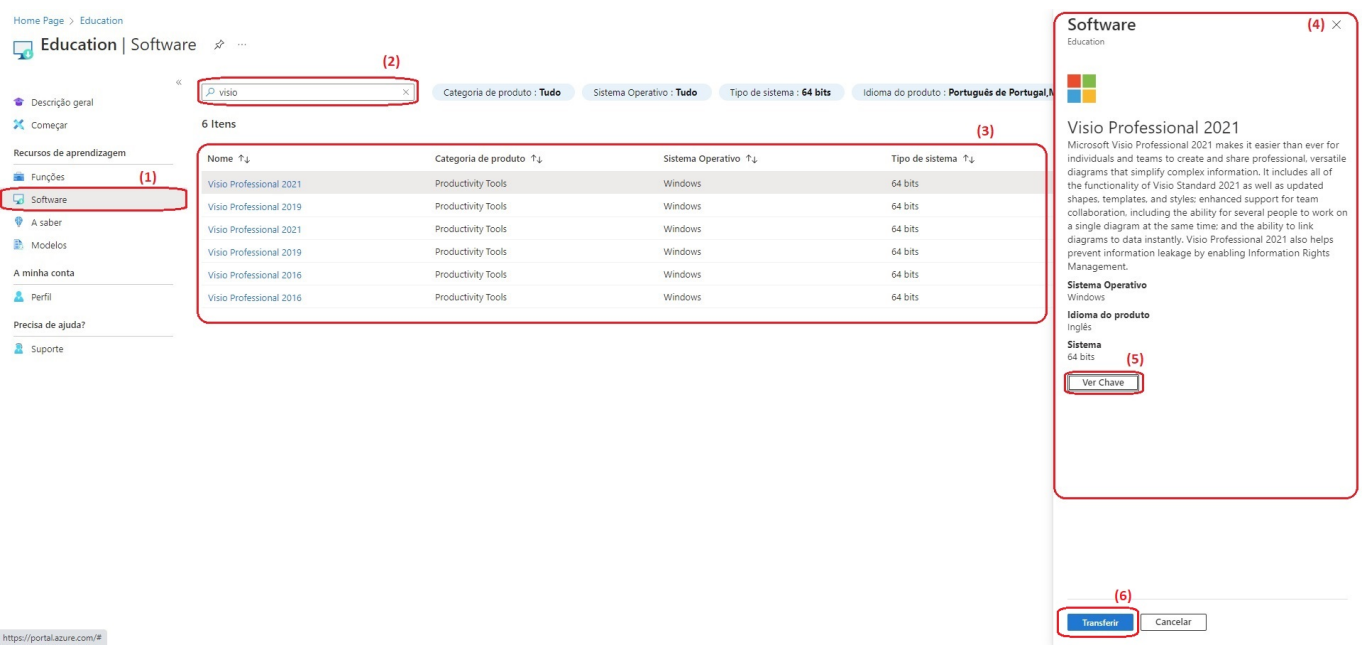

ID de solução Único: #1039 Autor: VASCO GRAÇA Atualização mais recente: 2022-02-09 17:57